# Year 9 Computer Science Knowledge Organiser

Page 2 & 3 – Microbits

Page 4 – Scratch 3

Page 5 – HTML Programming

## **TOPIC 1: Microbits**

In this topic you will study the hardware components that make up the BBC Microbit.

You will learn how to program them and then design and create your own project using the Microbit and external sensors.

You will consolidate your knowledge of research skills and make a professional looking presentation.

| Element              | Description                                                 |
|----------------------|-------------------------------------------------------------|
| CPU                  | The "brain" of the microbit is the Nordic processor         |
| RAM                  | Random Access Memory                                        |
| ROM                  | Read Only Memory                                            |
| <b>LED Matrix</b>    | The 5 x 5 grid of LED lights which provide output           |
| <b>Motion Sensor</b> | Compass and accelerometer to measure orientation and        |
|                      | movement of the microbit                                    |
| Accelerometer        | Measure tilt and whether the Microbit is being shaken       |
|                      | (see On-shake function)                                     |
| Antenna              | Bluetooth and radio functions allow connection to other     |
|                      | microbits and hardware devices                              |
| Crocodile Clip       | Clip on to the input pins to allow external devices such as |
|                      | speakers to be connected to the Microbit                    |
| Actuator             | A motor attached to the Microbit                            |

#### **TOPIC 1: Types of Computers**

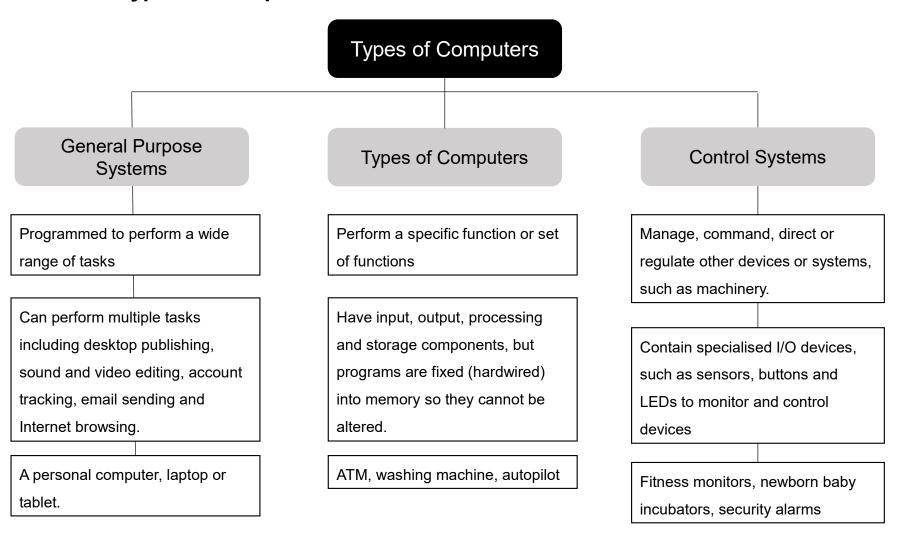

## **TOPIC 2: Scratch 3**

In this topic you will further develop your programming skills using graphical based programming.

You will use the online version of Scratch to build on the work you did on Scratch and Scratch 2 in Years 7 and 8.

| Scratch 3 | What it means                                   |
|-----------|-------------------------------------------------|
| Component |                                                 |
| Sprite    | The character within your program that is being |
|           | controlled by commands.                         |
| Script    | Each script is a group of commands. Each        |
|           | sprite can execute one or more scripts.         |
| Costume   | Each sprite can have many costumes. These       |
|           | are found in the purple Looks commands and      |
|           | control the appearance of the sprite.           |
| Stage     | Includes backgrounds for the Scratch project    |
|           | and scripts but no motion commands as the       |
|           | stage cannot move.                              |
| Clone     | A copy of a sprite. Each sprite can spawn many  |
|           | clones.                                         |

| Terminology | What it means                                    |
|-------------|--------------------------------------------------|
| Iteration   | A command that repeats or loops eg. Repeat 10,   |
|             | Repeat until, Forever                            |
| Selection   | IF ELSE command that selects which               |
|             | programming path to follow                       |
| Condition   | A condition is either true or false, for example |
|             | touching colour red. In Scratch these commands   |
|             | have a long hexagon shape – either green or      |
|             | light blue                                       |
| Broadcasts  | A broadcast is a message that is sent by one     |
|             | sprite to other sprites. Upon receiving a        |
|             | broadcast a script can begin execution.          |
| Variable    | A value stored by the program that can change.   |
|             | For example, Score                               |

## **TOPIC 3: HTML Programming**

In this topic you will further develop your programming skills using text based programming.

You will learn how to create a professional looking website about a GCSE subject that you are motivated by and will be doing in September.

| Keyword    | What it means                                                                             |
|------------|-------------------------------------------------------------------------------------------|
| HTML       | Defines the content of webpages                                                           |
| CSS        | Cascading Style Sheets are used to describe the layout and formatting of the HTML webpage |
| Javascript | Programming language used to control the behaviour of webpages                            |

| Javascript | What it does                                                                        |
|------------|-------------------------------------------------------------------------------------|
| Method     | Actions that can be performed on objects                                            |
| Literal    | Fixed value that doesn't change                                                     |
| Variable   | Value that changes                                                                  |
| Operators  | Used to perform arithmetic on numbers                                               |
| Function   | Block of code to perform a particular task                                          |
| Object     | Instance of something consisting of properties and methods                          |
| Event      | An action performed by the user or browser that can cause Javascript to be executed |
| Array      | Holds many values under a single name                                               |